# **Servidors Wiki**

## **Enllaços d'interès**

- [Comparació de Wiki Servers](http://www.wikimatrix.org/)
- [Wikipatterns.com](http://www.wikipatterns.com/) is a toolbox of patterns & anti-patterns, and a quide to the stages of wiki adoption. Applying patterns that help coordinate people's efforts and guide the growth of content, and recognizing anti-patterns that might hinder growth - can give your wiki the greatest chance of success.
- [Wiki for the NMR community,](http://www.ammrl.org/ENC2008/ammrl08_5_wiki_Fadeev.pdf) a presentation at the [49th ENC 2008](http://www.enc-conference.org/) by Evgeny Fadeev. University of California, Irvine.

## **Dokuwiki (wiki del SeRMN)**

- Enllaç al [SeRMN-wiki,](http://sermn.uab.cat/wiki) el primer wiki del SeRMN
- [Característiques tècniques d](https://sermn.uab.cat/wiki/doku.php?id=sermn_wiki:info_estadistica_i_tecnica)el SeRMN-wiki
- [Visualitzant l'estructura de nodes d](https://sermn.uab.cat/wiki/doku.php?id=sermn_wiki:visualitzant_wiki)el SeRMN-wiki

<note important> Per tal de deslligar l'actualització del GNU/Debian (sistema operatiu del servidor) i del Dokuwiki (servidor wiki) he decidit no fer servir el paquet de Dokuwiki disponible a GNU/Debian, i instal·lar directament la versió distribuïda pels autors de Dokuwiki. Aquest canvi s'aplicarà al nou [nou](https://sermn.uab.cat/wiki/doku.php?id=sermn_wiki:userpages:marta:sermn_wiki) [wiki del SeRMN](https://sermn.uab.cat/wiki/doku.php?id=sermn_wiki:userpages:marta:sermn_wiki) en desenvolupament. (MCE - 2011-08-19). </note>

## **Configuració**

Configuration questions by debconf at installation time

- 1. Document Root: /wiki
- 2. Web server: apache2
- 3. Do not purge wiki pages if removing the DokuWiki package

## **Enllaços tècnics**

- [DokuWiki](http://wiki.splitbrain.org/wiki:dokuwiki)
- <http://forum.dokuwiki.org/thread/1626>
- [DokuWiki vs Google](http://blog.riff.org/2006_08_13_dokuwiki_vs_google)
- <http://wiki.splitbrain.org/wiki:config>
- <http://wiki.splitbrain.org/wiki:devel:functionslist>
- <http://bugs.splitbrain.org/index.php?project=1>
- <http://wiki.splitbrain.org/wiki:dokuwiki>

## **RSS / Atom**

[Live Bookmarks - Firefox.](http://support.mozilla.com/en-US/kb/Live+Bookmarks) This article explains how to use the Firefox "Live Bookmarks" feature

to access web feeds.

- [Live Bookmarks.](http://kb.mozillazine.org/Live_Bookmarks_-_Firefox) If you check specific web sites for new content on a regular basis, you can use Live Bookmarks in Firefox to deliver the most recent updates to you, without having to visit the web site.
- [Firefox Help Tutorials: Bookmarks Live Bookmarks](http://mozilla.gunnars.net/firefox_bookmarks_tutorial.html#live_bookmarks) by Gunnar Jurdzik. Live Bookmarks are a very useful Firefox feature. As the name implies, these bookmarks offer dynamically updated links/content.
- [CLI Magic: Introducing rss2email.](http://www.linux.com/feature/50469) As its name suggests, Aaron Swartz's GPL-licensed rss2email utility converts RSS subscriptions into email messages and sends them to whatever address you specify.
- [3 Services which deliver RSS to your mailbox.](http://www.techsnack.net/3-services-which-deliver-rss-to-your-mailbox) There are a lot of websites which contains handy tools for users to manage RSS subscribtion. Today i would like to introduce some web services which will deliver RSS straight to your mailbox.

## **Plugins wishlist**

- <http://www.dokuwiki.org/plugins>
- <http://www.dokuwiki.org/plugin:oddeven>
- <http://www.dokuwiki.org/plugin:tablewidth>
- <http://www.dokuwiki.org/plugin:wrap>

## **Disseny i funcionalitat**

### **Plantilles i altres**

- M'agrada l'estil d'aquesta [pàgina,](http://www.statmethods.net/kabacoff/experience.html) potser es podria adaptar el template del futur wiki perquè s'hi assemblés.
- Aquest [lloc web](http://cdli.ucla.edu/wiki/doku.php/start) fa servir el mateix estil que nosaltres (Artick) i ens podria servir d'inspiració.
- Els "top-menus" sembla que estan força recomanats per facilitar l'accés a les categories o opcions principals. O sigui que potser els enllaços externs els hàgim de posar en un altre lloc, i deixar el "top-menu" per enllaços interns com: "home", "instruments", "personal", "contacte", etcètera.
- M'agrada l'estil de les pàgines al [website d'op5.com](http://www.op5.com/faq/content/16/169/en/how-you-can-configure-dokuwiki-to-use-acl-with-htaccess.html)
- [Intermediate level tutorial that discusses one method of multi-column page layout.](http://www.ozzu.com/html-tutorials/tutorial-multi-column-layout-using-css-float-part-t85704.html)
- [DIV Based Layout with CSS](http://www.devarticles.com/c/a/Web-Style-Sheets/DIV-Based-Layout-with-CSS/) (Page 1 of 9)
- [CSS and DIV layout: The main pitfalls](http://billauer.co.il/blog/2009/04/css-div-layout-main-pitfalls-cascaded-style-sheets/)
- [Understanding CSS Float.](http://webdesign.about.com/od/advancedcss/a/aa010107.htm) Using the CSS float Property to Design Web Page Layouts.
- [CSSHub Templates. Dynamic CSS Templates](http://www.csshub.com/templates/Dynamic_CSS_Templates.html)

## **Aspectes legals**

Pàgines d'exemples sobre les qüestions legals (copyright, protecció de dades, etcètera)

- <http://www.scientific-media.de/doku.php/contact:impressum>
- <http://www.chimeric.de/imprint>

#### **Webpage navigation menu. Right vs Left side navigation menu**

- [Main Navigation Types & Usability](http://www.usefulusability.com/main-navigation-types-and-usability-pt-1-horizontal-navigation/)
- [Right Side Main Navigation Gone](http://www.usefulusability.com/right-side-main-navigation-gone/)
- [Web Site Accessibility/Usability: Left or Right Navigation](http://www.simplyraydeen.com/component/content/article/121-raydeen-gallogly/362-website-accessibilityusability-left-or-right-navigation)
- [Should Nav be on the Left or on the Right?](http://www.uie.com/brainsparks/2005/10/28/should-nav-be-on-the-left-or-on-the-right/)
- [Web Page Layout: A Comparison Between Left- and Right-justified Site Navigation Menus](http://journals.tdl.org/jodi/article/view/94/93)

#### **(X)HTML Document Type**

- [w3schools.](http://www.w3schools.com) At w3schools.com you will learn how to make a website. We offer free tutorials in all web development technologies.
- [Quirks mode and strict mode](http://www.quirksmode.org/css/quirksmode.html)
- [Don't forget to add a doctype](http://www.w3.org/QA/Tips/Doctype)

#### **HTML Lists**

- [CSS Swag: Multi-Column Lists](http://www.alistapart.com/articles/multicolumnlists/)
- [Listamatic, one list, many options](http://css.maxdesign.com.au/listamatic/)

#### **Web Tips**

- [List of Quality Assurance Tips for Webmasters](http://www.w3.org/QA/Tips/)
- [Original Top Ten Mistakes in Web Design](http://www.useit.com/alertbox/9605a.html)
- ["Top Ten Mistakes" Revisited Three Years Later](http://www.useit.com/alertbox/990502.html)
- [The Top Ten Web Design Mistakes of 1999](http://www.useit.com/alertbox/990530.html)
- [HTML colors at w3schools](http://www.w3schools.com/html/html_colors.asp)
- [HTML colors at Computer Hope](http://www.computerhope.com/htmcolor.htm)

## **MoinMoin (wiki del MRUI)**

Com que no era fàcil muntar una wikifarm amb el Dokuwiki, no ens va quedar més remei que instal·lar el servidor wiki del [MRUI](https://www.mrui.uab.cat/mrui) fent servir un segon programa diferent del DokuWiki, i vàrem decidir-nos pel [MoinMoin.](http://moinmo.in)

## **Versió**

La versió instal·lada és la **1.7.1-3+lenny5** disponible a la distribució Debian GNU/Linux.

## **Configuració**

- 1. Abans de començar cal instalar el paquet python-moinmoin.
- 2. Copiar a la ruta del servidor el fitxer moin.cgi i els directoris /data i /underlay
- 3. Donar els permisos necessaris a l'usuari www-data.
- 4. Configurar el servidor ("pathmoin" és /usr/share/moin):
	- Alias /wiki "pathmoin/htdocs"
	- ScriptAlias /mywiki "pathserver/wiki/moin.cgi"
- 5. Reiniciar el servidor.
- 6. Configurar el wiki des dels fitxers "/etc/moin/mywiki.py" i "/var/www/mrui/wiki/wikiconfig.py"

### **Usuaris i permisos**

La configuració desitjada és la següent:

- El contingut del wiki només el poden editar els usuaris membres del grup EditorsGroup, i
- Els visitants només poden consultar les pàgines,

```
acl rights before = (u"WikiAdmin:read,write,revert,delete,admin
EditorsGroup:read,write,revert,delete")
acl rights default = u''All:read"
```
La pàgina EditorsGroup on es defineix el grup d'editors té els següents permisos per tal que els propis editors no la puguin modificar,

#acl EditorsGroup:read All:read

Els usuaris registrats només poden consultar les pàgines, incloent-hi la pàgina d'on es podran baixar el programa. Tanmateix, aquesta pàgina no serà accessible als visitants (usuaris no registrats). Per això contindrà la línia ACL

#acl Known:read All:

## **Directoris**

- /etc/moin/ fitxers de configuració
- /usr/share/doc/python-moinmoin/ documentació i exemples, fitxers del FCKeditor
- /usr/share/moin/
	- /usr/share/moin/htdocs/ fulls d'estil (.css) i imatges/icones dels temes instal·lats.
	- /usr/share/moin/config/ plantilles i exemples de fitxers de configuració.
	- /usr/share/moin/underlay/ pàgines d'ajuda i gestió del servidor wiki.
	- /usr/share/moin/server/ fitxers executables del servidor wiki.
	- /usr/share/moin/data/ fitxers amb el contingut del wiki. Veure
		- /var/www/mrui/wiki/ més avall per la nostra instal·lació de MoinMoin.
- /usr/share/python-support/python-moinmoin/ fitxers executables (python) del servidor wiki. Conté, entre altres, les següents carpetes,
	- ./action comandes.
	- ./filter filtres de contingut.
	- ./i18n fitxers d'idiomes.
	- ./macro macros.
	- ./parser analitzadors sintáctics.
	- ./script petits programes auxiliars.
- /var/www/mrui/wiki/ directori del servidor wiki del MRUI. Replica l'estructura de carpetes
- de /usr/share/moin/.
	- ./data fitxers del lloc wiki, entre altres:
		- ./data/pages pàgines al wiki
		- ./data/plugin extensions afegides al wiki
		- ./data/user paràmetres de configuració dels comptes d'usuaris
	- ./underlay pàgines d'ajuda i gestió del servidor wiki.

#### **Extensions**

<note warning> La versió de MoinMoin instal·lada al servidor és la 1.7.1-3 (1.7.1-3+lenny1). Les extensions per versions posteriors podrien no ser compatibles amb aquesta versió, caldrà comprovarho. </note>

#### **Instalades**

A la pagina WikiSandBox hi ha exemples de tots del mòduls que es van instalant.

#### **Parse**

- [Burn Down Chart Parser](http://moinmo.in/ParserMarket/burndownchart): Permet dibuixar grafics senzills. S'ha de fer amb el mode text. En aquest [: enllaç](http://www.liaison-project.org/node/23) es pot veure un exemple.
- [Sort Text](http://moinmo.in/ParserMarket/SortText) Per ordenar alfabèticament una llista.
- [LaTeX](http://moinmo.in/ParserMarket/latex): Permet interpretar fórmules matemàtiques en LaTeX. Ha calgut instalar alguns paquets adicionals.
- [Fortran90](http://moinmo.in/ParserMarket/Fortran90): Dona format a codi Fortran90.
- [BarChart:](http://moinmo.in/ParserMarket/BarChart) Per crear de gràfics de barres.
- [Gnuplot Extension.](http://moinmo.in/ParserMarket?action=AttachFile&do=view&target=gnuplot.py) Hi ha gràfics d'exemple a<http://biohackers.net/wiki/GnuPlotInMoinMoin>
- [Frame](http://moinmo.in/ParserMarket/Frame): Permet treballar amb capses de text.
- [Highlight Text.](http://moinmo.in/ParserMarket/highlight)
- [Gallery:](http://moinmo.in/ParserMarket/Gallery2) Interfície al programa Gallery2 per mostrar fotos dins el wiki. Requeris Python Imaging Library, SWF library, some icons at htdoc/img
- [Quote](http://moinmo.in/ParserMarket/Quote) Per donar format a les cites de text. Està intalat, però no es veu como a la imatge de mostra. FALTA FULL D'ESTILS
- [Abbreviation:](http://moinmo.in/ParserMarket/Abbreviation) Definició d'abreviatures, creació de glossaris. NO ENTENC COM S'UTILITZA AL WIKI
- [Bibtex](http://moinmo.in/ParserMarket/Bibtex2): Dona format a codi BibTex2 per referències bibliogràfiques. NO PINTA EL TEXT
- [[http://moinmo.in/ParserMarket/FeedBack | Afegeix un formulari per comentaris (feedback) al final de la pàgina.]](error) Hi ha un altre plugin semblant instalat.

#### **Macro**

- [WhoLastModified](http://moinmo.in/MacroMarket/WhoLastModified): Mostra qui és l'autor de la darrera modificació.
- [WordCount](http://moinmo.in/MacroMarket/WordCount): Compta el nombre de paraules de la pàgina.
- [MonthCalendar](http://moinmo.in/MacroMarket/MonthCalendarTopList): Extensió del macro MonthCalendarHack.
- [MiniPage](http://moinmo.in/MacroMarket/MiniPage): Permet crear mini-pàgines dins de taules.
- [PDFIcon](http://moinmo.in/MacroMarket/PDFIcon): Mostra una icona PDF per simplificar la conversió de la pàgina al format PDF. Només

surt la icona, no genera el pdf.

- [SortBy](http://moinmo.in/MacroMarket/SortBy): Permet ordenar el contingut d'una taula.
- [UserList](http://moinmo.in/MacroMarket/UserList2): Mostra una llista dels usuaris coneguts.
- [Color](http://moinmo.in/MacroMarket/Color2): Canvia el color i tipus de font del text.
- [ISBN:](http://moinmo.in/MacroMarket/ISBN) Enllaç a Amazon i altres llibreries on-line a partir del número d'ISBN.
- [ImageLink:](http://moinmo.in/MacroMarket/ImageLink) Visualitza les imatges adjuntes.
- [Image:](http://moinmo.in/MacroMarket/Image) Codi millorat per insertar imatges. (Iqual que el anterior)
- [PageComment](http://moinmo.in/MacroMarket/PageComment2): Permet afegir comentaris a una pàgina.
- · [Backlinks](http://moinmo.in/MacroMarket/Backlinks): Afegeix backlinks a la pàgina, és a dir, pàgines que enllacen amb la pàgina actual.
- [EmailScript:](http://moinmo.in/MacroMarket/EmailScript) Inserta enllaços a adreces d'email a través del Javascript, de forma que no siguin accessibles als spambots.
- [SVG](http://moinmo.in/MacroMarket/SvgPlot-1.8): Interpreta codi SVG i insereix el gràfic creat. El navegador necessita un plugin per mostrar la imatge.
- [AttentionBoxes](http://moinmo.in/AttentionBoxesForMoin): Capses de text per avisos.
- [AdminTools](http://moinmo.in/MacroMarket/1.6_AdminTools): Conjunt d'eines per l'administració del wiki
- [AttachTable](http://moinmo.in/MacroMarket/AttachTable): Crea una taula de fitxers adjunts a la pàgina. (falta el full d'estils moin/htdocs/css)
- [Permet crear i gestionar formularis.](http://moinmo.in/MacroMarket/FormCreate)
- [Thumbnail:](http://moinmo.in/MacroMarket/Thumbnail) Crear un thumbnail a partir d'una imatge.(funciona però queda lleig) *ImageLink es* molt semblant.
- [Crea un núvol de paraules.](http://moinmo.in/MacroMarket/TagCloud) (no mostra res, crec que falta definir una pagina per al TagCloud)
- [Mostra una llista de propers esdeveniments.](http://moinmo.in/MacroMarket/IncludeUpcoming)(no mostra res, crec que la pagina ha incloure no te el format esperat)
- [Clear](http://moinmo.in/MacroMarket/Clear): Necessari pels macros Thumbnail i ImageBrowser.
- [Gestor de tasques.](http://moinmo.in/TaskPlanner) NO MOSTRA RES
- [[http://moinmo.in/MacroMarket/DateLastModified | LastModified]]: Mostra el temps que fa de la darrera modificació de la pàgina. LOG. LAST EDITED, NOT FOUND
- [Mostra les pàgines a les que està subscrit un usuari.](http://moinmo.in/MacroMarket/SubscribedPages)
- [PageComment3 modificat per afegir captcha.](http://moinmo.in/MacroMarket/PageComment3) (requereix moduls adicionals: Recaptcha)
- [Consultes SQL a una base de dades PostgresSQL.\(](http://moinmo.in/MacroMarket/PgSQLQuery)error al llegir el fixer amb les dades de connecció)
- [[http://moinmo.in/MacroMarket/DataBase | Mostra en forma de taula els resultats d'una consulta SQL a una base de dades.]] NO COMPATIBLE AMB POSTGRESQL
- [[http://moinmo.in/MacroMarket/Form | Mostra un formulari a partir dels registres d'una base de dades.]] NO COMPATIBLE AMB POSTGRESQL
- [ShowCategory](http://moinmo.in/MacroMarket/ShowCategory): Genera un índex de categories del contingut del wiki.

#### **Action**

- [Accions associades al macro d'igual nom. Gallery2](http://moinmo.in/ActionMarket/gallery2image)
- [Crea documents PDF a partir d'una pàgina.](http://moinmo.in/4ct10n/show/ActionMarket/PdfAction?action=show&redirect=ActionMarket/CreatePdfDocument)
- [Slide:](http://moinmo.in/RichardFlieger/Ideas/SlideShow) Mostra un conjunt de pàgines com una presentació en pantalla. (només en mode sencill)
- [Gestió de les dades enviades a través d'un formulari on-line.](http://moinmo.in/ActionMarket/FormSubmit)
- [Mostra els usuaris subscrits a una pàgina i un enllaç al seu email.](http://moinmo.in/ActionMarket/Subscribers)
- [Troba i canvia un fragments de text a la pàgina que s'està editant.](http://moinmo.in/ActionMarket/FindAndReplace)

### **Theme**

#### **Instalats**

- [Sinorca](http://moinmo.in/ThemeMarket/sinorca4moin)
- [Balanced](http://moinmo.in/ThemeMarket/Balanced)
- [Mental Wealth](http://moinmo.in/ThemeMarket/MentalWealth)

### **No Instalats**

- [Croquant](http://moinmo.in/ThemeMarket/croquant) Works with 1.7.0
- [Green Mist](http://moinmo.in/ThemeMarket/GreenMist) Works with 1.6 (1.7.1 fix added), 1.8
- [Gugiel](http://moinmo.in/ThemeMarket/Gugiel) Works with 1.6, 1.7, 1.8
- [ModernCMS](http://moinmo.in/ThemeMarket/ModernCMS)

## **Enllaços**

- [MoinMoin Website](http://moinmo.in)
- · Instruccions de la [instalació](http://moinmoin.wikiwikiweb.de/MoinMoinPackages/DebianLinux) de MoinMoin a Debian.
- [MoinMoin Extensions,](http://moinmo.in/MoinMoinExtensions) són especialment importants,

From: <https://sermn.uab.cat/wiki/> - **SeRMN Wiki**

Permanent link: **[https://sermn.uab.cat/wiki/doku.php?id=sermn\\_wiki:userpages:marta:servidors\\_wiki&rev=1314873596](https://sermn.uab.cat/wiki/doku.php?id=sermn_wiki:userpages:marta:servidors_wiki&rev=1314873596)**

Last update: **2011/09/01 12:39**

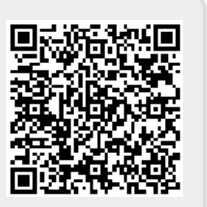